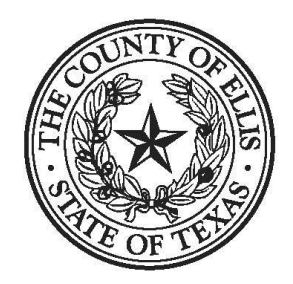

# **VENDOR ANNOUNCEMENT IMPORTANT NOTICE - CHANGE TO ELECTRONIC BIDDING SYSTEM**

Dear Ellis County Vendor,

The Ellis County Purchasing Division is proud to announce a new partnership with Public Purchase, a web-based e-Procurement service. In order to begin, continue to, or receive bid notifications as a current vendor you must register with this new system. This process will only take a few minutes. The two-step registration process/instructions are detailed below in the Instructions section.

We will be making the move from our current e-procurement system to the Public Purchase system in the very near future. Please register as soon as possible so that you have uninterrupted access to our bids and our bid notifications.

# *INSTRUCTIONS*

### 1. *Register with Public Purchase:*

Use the link below to begin the registration process. *It can take up to 24 hours for your account to become active.* You will receive an email from [notices@publicpurchase.com](mailto:notices@publicpurchase.com) letting you know your account is activated. Be sure and add this email address to your contacts to avoid the bid notification emails being sent to your junk folder.

<https://www.publicpurchase.com/gems/register/vendor/register>

If you are already registered with Public Purchase previously please proceed directly to step 2.

### 2. *Register with Ellis County:*

A. Once you have received your activation email from Public Purchase log into [www.publicpurchase.com](http://www.publicpurchase.com/) and accept the terms and conditions of use.

B. Then click on the link below to start your registration process with Ellis County. Begin by selecting the NIGP Commodity Codes that relate to your business so you can receive email notifications of future bid opportunities. You may be prompted to fill out a W-9 and CIQ for the Ellis County records and for tax purposes. *This form must be completed before you will be considered a vendor for the Ellis County even if Ellis County already has a W-9 from you on file.*

C. If, for any reason, the link below fails; you can follow the following procedure to complete the registration process:

Use the Public Purchase link in Step 1 and log in. Then click "Select Region," and "Select Agency." After selecting Ellis County, click on the "Register with Ellis County" on the right-hand side of the Ellis County's logo.

It is important that this second part of the registration is complete or you will not receive notifications *of upcoming quote opportunities from the Ellis County. It is your responsibility to keep the information up to date, particularly the contacts and email addresses.*

### *Why the switch?*

Using this service will make the quoting process easier for us and our suppliers. The Public Purchase eProcurement System was designed exclusively for use by Government Agencies and their Vendors.

# *Benefits] to Us*

This eProcurement system is compliant with all Federal and State regulations, which determine the required procedures for Government Agency purchasing practices. This service will also create an up to date vendor database, which will be hosted on Public Purchase's servers and will allow suppliers to easily update and change their information as needed.

# *What benefits to You?*

This eProcurement system will create a single location in which to view open Requests for Quotation and award information for previous RFQ's issued through the Public Purchase website. This system will also provide you with automatic notification and transmittal of bid solicitations to vendors. In addition, Public Purchase gives you access to bid opportunities with other government entities. *All of this is provided at no charge to you.*

If you need any assistance with this process, please contact Public Purchase at [support@publicpurchase.com.](mailto:support@publicpurchase.com) Or use their Live Chat during business hours. It can be found in the upper left corner of the web site.

Thank you for participating in Ellis County's new registration process.

Sincerely,

E.J. Harbin, MPA, CPPO Purchasing Agent